# **Start your micro:bit adventure!**

# **Kom igång med din micro:bit – Snabbstartsguide**

## **1. Anslut din micro:bit**

**Inicro:bit** 

Koppla micro:bit till datorn med hjälp av en USB-kabel. Om du ska använda surfplatta eller smarttelefon kopplar du in batteripacket.

Micro:bit är förprogrammerat med ett litet spel. Testa! När micro:bit ansluts till datorn visar den sig i utforskaren som ett vanligt USB-minne.

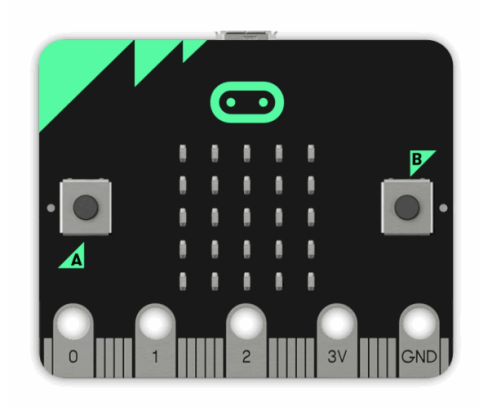

#### **2. Skapa ett program till din micro:bit**

Gå till **www.microbit.org/code** om du använder PC, Mac eller Chromebook.

Välj vilket programmeringsspråk du vill använda. Vi rekommenderar MakeCode Blocks Editor för ovana programmerare. Det är enkelt att byta språk till t.ex. svenska i editorn, klicka på kugghjulet långt upp till höger och välj Languages i menyn. Nu är du redo att börja skapa program. Kika gärna på våra programmeringsförslag om du vill ha tips och idéer.

Om du använder använder surfplatta eller smarttelefon, gå till AppStore eller Google Play och sök efter appen micro:bit. I appen, klicka på "Create Code".

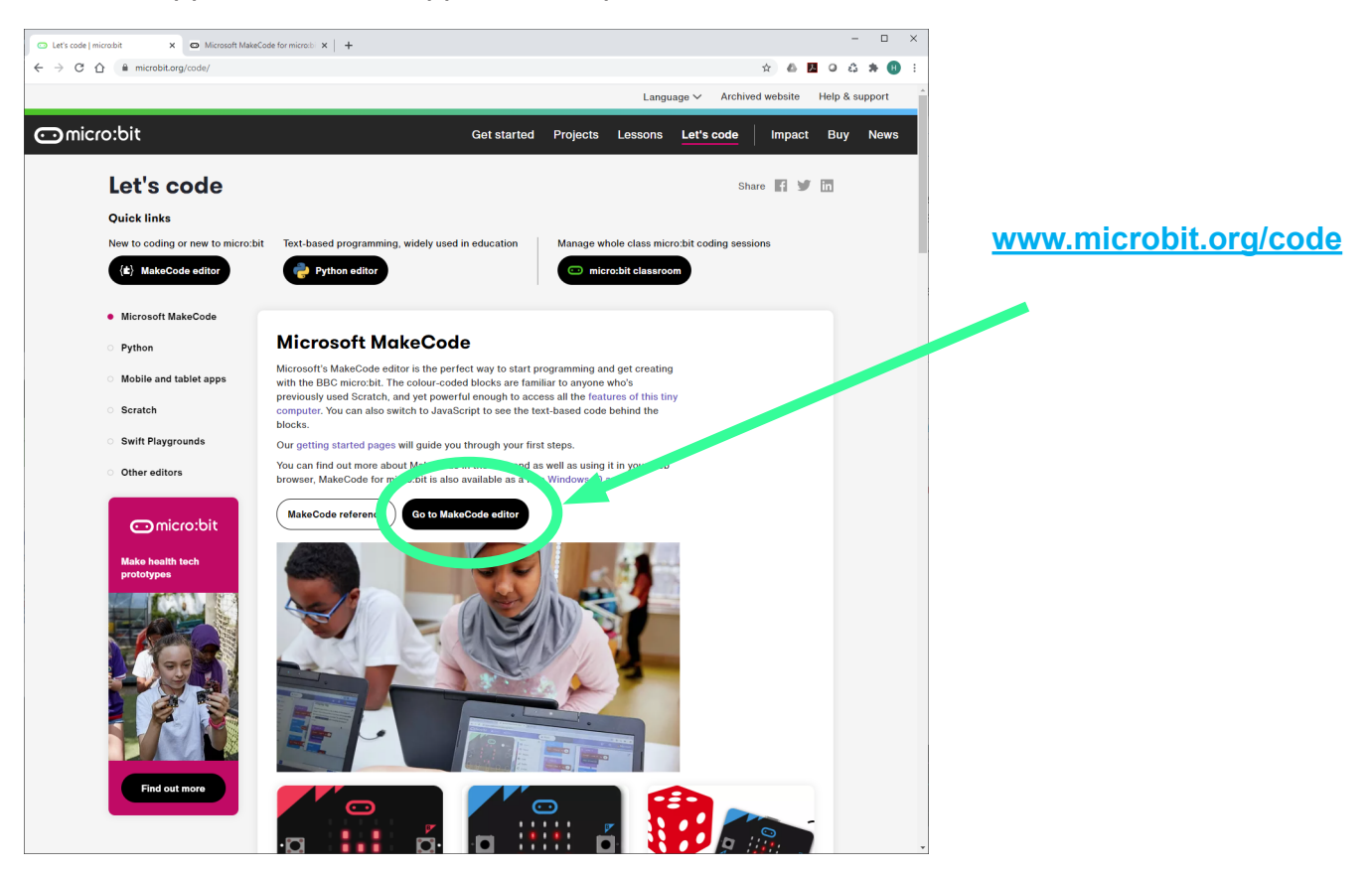

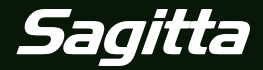

# **Start your micro:bit adventure!**

# **3. Överför programmet till din micro:bit**

Klicka på Ladda ned i ditt programmeringsfönster. Ditt program kommer att sparas i mappen Hämtade filer på din dator. Program för micro:bit har filnamnsändelsen .hex

Öppna utforskaren på datorn för att hitta mappen Hämtade filer. När din micro:bit är ansluten till datorn med USB-kabeln ser den ut som ett vanligt USB-minne. Ta din hex-fil och flytta den till din micro:bit. Den gula lampan på baksidan av micro:bit blinkar medan programmet överförs. När den slocknar är överföringen klar.

Med micro:bit v2 kan man ladda ned program utan att spara dem på datorn. Klicka på de tre prickarna till höger i Ladda ned-knappen och följ instruktionerna på skärmen.

Om du programmerar med micro:bit appen i surfplatta eller telefon rekommenderar vi att du följer instruktionerna på www.microbit.org/guide/mobile

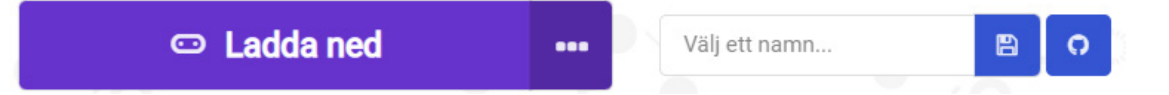

## **4. Använd din micro:bit**

**Inicro:bit** 

Nu kan du använda ditt program på din micro:bit. Beroende på hur den är programmerad kan den styras med knappar, ljus, rörelse och temperatur. Den kan kommunicera trådlöst med andra micro:bits genom radiosignaler eller Bluetooth. När du överför ett nytt program till din micro:bit kommer det förra programmet att försvinna. Micro:bit kan bara lagra ett program i taget. Program som du vill ha kvar måste du därför spara på din dator, surfplatta eller telefon.

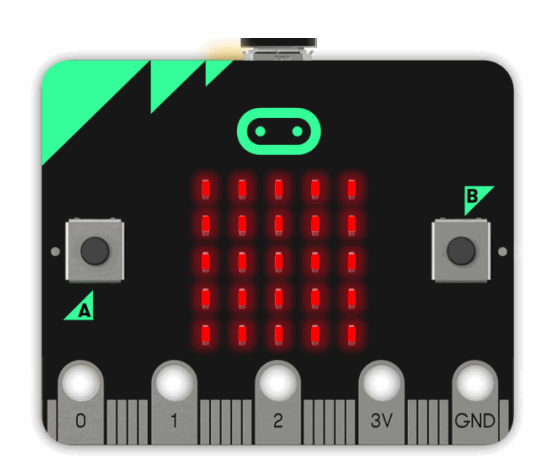

#### **5. Testa andra programmeringsspråk**

Efterhand kan du välja att testa andra programmeringsspråk för att programmera din micro:bit. På www.microbit.org kan du hitta JavaScript och Python som båda är textbaserade.

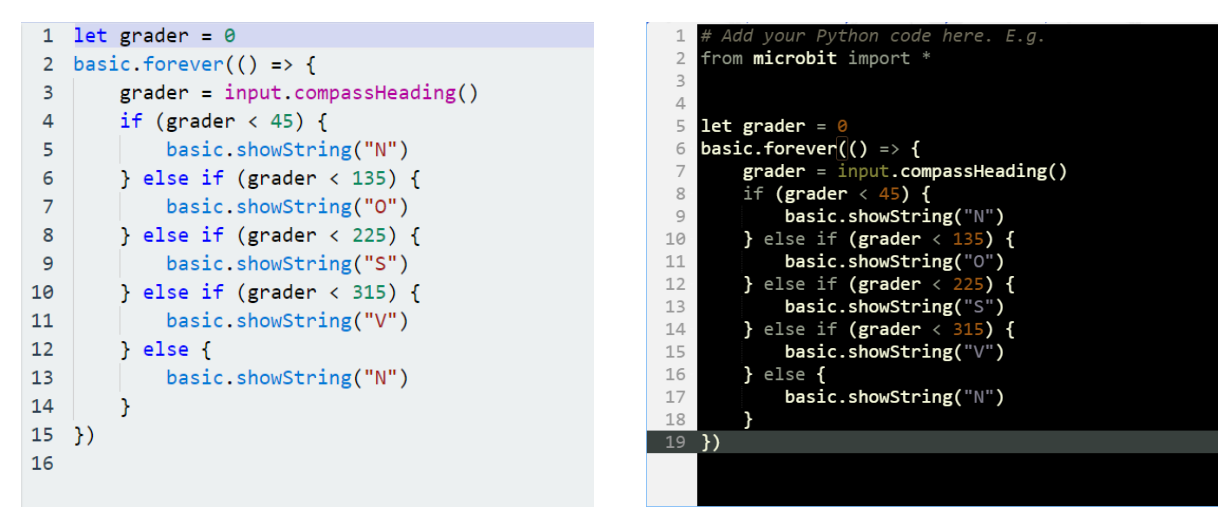

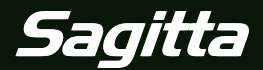

© Sagitta Pedagog AB